# **Министерство науки и высшего образования РФ**

# **ФГБОУ ВО Уральский государственный лесотехнический университет**

# **Инженерно-технический институт**

*Кафедра транспорта и дорожного строительства*

# **Рабочая программа дисциплины**

включая фонд оценочных средств и методические указания для самостоятельной работы обучающихся

# **Б1.О.17 – ИНФОРМАЦИОННЫЕ ТЕХНОЛОГИИ В ДОРОЖНОЙ ОТРАСЛИ**

Специальность 08.05.02 Строительство, эксплуатация, восстановление и техническое прикрытие автомобильных дорог, мостов и тоннелей Специализация – "Строительство (реконструкция), эксплуатация и техническое прикрытие автомобильных дорог" Квалификация – инженер Количество зачётных единиц (часов) – 3 (108)

г. Екатеринбург, 2021

А.А. Чижов/ Разработчик: к.т.н., доцент

Рабочая программа утверждена на заседании кафедры транспорта и дорожного строительства (протокол № 4 от «11» января 2021 года).

С.А. Чудинов/ Зав. кафедрой

Рабочая программа рекомендована к использованию в учебном процессе методической комиссией инженерно-технического института (протокол № 6 от «04» февраля 2021 года).

А.А. Чижов/ Председатель методической комиссии ИТИ

Рабочая программа утверждена директором инженерно-технического института

/Е.Е. Шишкина/ Директор ИТИ

«04» марта 2021 года

# *Оглавление.*

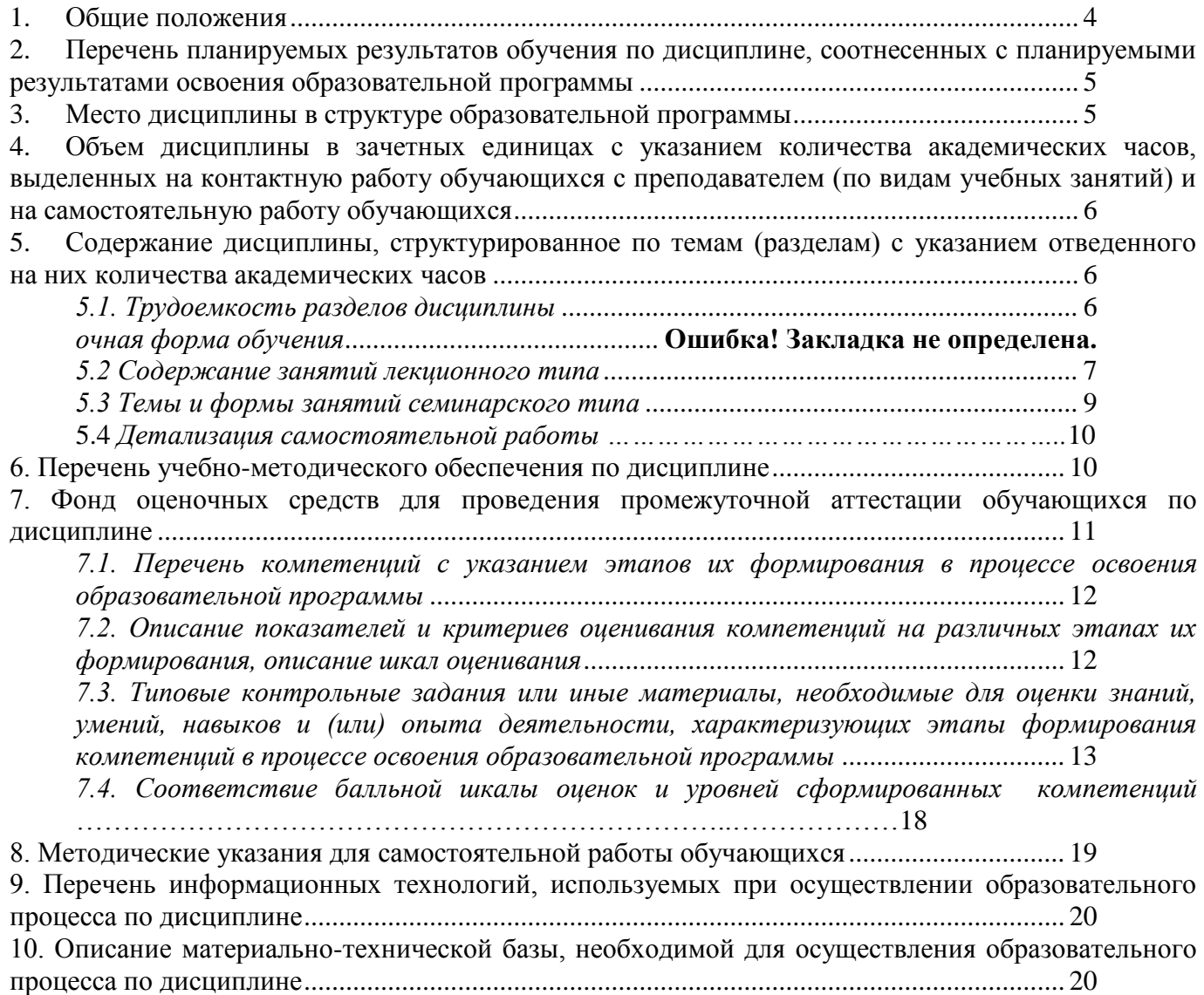

#### **1. Общие положения**

<span id="page-3-0"></span>Дисциплина «Информационные технологии в дорожной отрасли» относится к блоку Б1 учебного плана, входящего в состав образовательной программы высшего образования 08.05.02 «Строительство, эксплуатация, восстановление и техническое прикрытие автомобильных дорог, мостов и тоннелей» Специализация – «Строительство (реконструкция), эксплуатация и техническое прикрытие автомобильных дорог».

Нормативно-методической базой для разработки рабочей программы учебной дисциплины «Информационные технологии в дорожной отрасли» являются:

 Федеральный закон «Об образовании в Российской Федерации», утвержденный приказом Минобрнауки РФ № 273-ФЗ от 29.12.2012;

 Приказ Минобрнауки России № 301 от 05.04.2017 г. «Об утверждении порядка организации и осуществления образовательной деятельности по образовательным программам высшего образования - программам бакалавриата, программам специалитета, программам магистратуры»;

 Приказ Минтруда России № 264н от 30.05.2016 г. «Об утверждении профессионального стандарта 10.004 «Специалист в области оценки качества и экспертизы для градостроительной деятельности»;

 Приказ Минтруда России№ 841н от 25.12.2018 г.«Об утверждении профессионального стандарта10.002 «Специалист в области инженерно-геодезических изысканий»;

 Приказ Минтруда России №1167н от 28.12.2015 г. «Об утверждении профессионального стандарта10.003 «Специалист в области инженерно-технического проектирования для градостроительной деятельности»;

 Приказ Минтруда России № 504н от 18.07.2019 г.«Об утверждении профессионального стандарта16.033 «Специалист в области планово-экономического обеспечения строительного производства»;

 Приказ Минтруда России № 943н от 27.11.2014 г.«Об утверждении профессионального стандарта16.032 «Специалист в области производственно-технического и технологического обеспечения строительного производства»;

 Приказ Минтруда России № 599н от 09.09.2020 г. «Об утверждении профессионального стандарта10.005 «Специалист по благоустройству и озеленению территорий и объектов»;

 Приказ Минтруда России№ 516н от 26.06.2017 г. «Об утверждении профессионального стандарта 16.025 «Организатор строительного производства», утвержденного приказом Минтруда России;

 Федеральный государственный образовательный стандарт высшего образования (ФГОС ВО) по направлению подготовки 08.05.02 «Строительство, эксплуатация, восстановление и техническое прикрытие автомобильных дорог, мостов и тоннелей» (уровень специалитет), утвержденный приказом Министерства образования и науки РФ № 484 от 31.05.2017;

 Учебные планы образовательной программы высшего образования направления 08.05.02 «Строительство, эксплуатация, восстановление и техническое прикрытие автомобильных дорог, мостов и тоннелей» Специализация – «Строительство (реконструкция), эксплуатация и техническое прикрытие автомобильных дорог», подготовки специалистов по очной и заочной формам обучения, одобренные Ученым советом УГЛТУ (протокол №2 от 20.02.2020).

Обучение по образовательной программе 08.05.02 «Строительство, эксплуатация, восстановление и техническое прикрытие автомобильных дорог, мостов и тоннелей» Специализация – «Строительство (реконструкция), эксплуатация и техническое прикрытие автомобильных дорог» осуществляется на русском языке.

## <span id="page-4-0"></span>**2. Перечень планируемых результатов обучения по дисциплине, соотнесенных с планируемыми результатами освоения образовательной программы**

Планируемыми результатами обучения по дисциплине являются знания, умения, владения и/или опыт деятельности, характеризующие этапы/уровни формирования компетенций и обеспечивающие достижение планируемых результатов освоения образовательной программы в целом. **Цель дисциплины** – формирование теоретических знаний и практических навыков использования информационных технологий в дорожной отрасли.

Задачи дисциплины:

- создание двухмерных и трехмерных моделей объектов;
- использование средств автоматизации при технологических расчетах;

- создание конструкторской и технологической документации согласно требованиям ЕСКД.

### **Процесс изучения дисциплины направлен на формирование следующих профессиональных компетенций:**

**ОПК-2** Способен понимать принципы работы современных информационных технологий и использовать их для решения задач профессиональной деятельности.

# **В результате изучения дисциплины обучающийся должен:**

**знать:**

основные правила разработки, оформления и чтения проектной документации и рабочих чертежей;

способы графического представления пространственных образов;

современные средства машинной графики;

 тенденции развития современных технологии программно-вычислительных комплексов. **уметь:**

выполнять чертежи зданий, сооружений, конструкций

составлять конструкторскую, технологическую и другую техническую документацию. **владеть:**

работой на ПЭВМ с использованием прикладного программного обеспечения AutoCAD;

самостоятельной работой с учебной, научно-технической литературой, электронным каталогом.

## **3. Место дисциплины в структуре образовательной программы**

<span id="page-4-1"></span>Данная учебная дисциплина относится к обязательной части, что означает формирование в процессе обучения у обучающихся основных профессиональных знаний и компетенций в рамках выбранного профиля.

Освоение данной дисциплины является необходимой основой для последующего изучения дисциплин ОПОП и сдаче государственного экзамена.

*Перечень обеспечивающих, сопутствующих и обеспечиваемых дисциплин.*

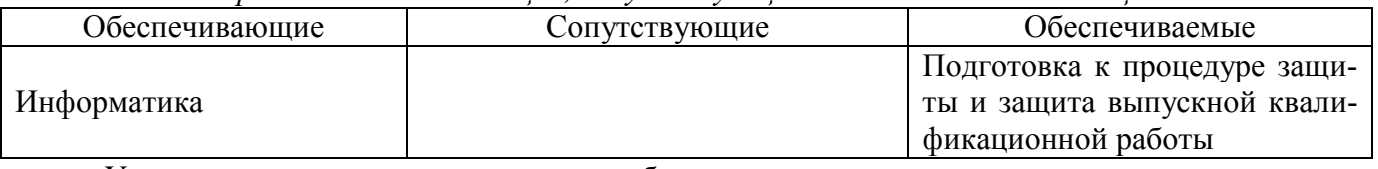

Указанные связи дисциплины дают обучающемуся системное представление о комплексе изучаемых дисциплин в соответствии с ФГОС ВО, что обеспечивает требуемый теоретический уровень и практическую направленность в системе обучения и будущей деятельности выпускника.

## <span id="page-5-0"></span>**4. Объем дисциплины в зачетных единицах с указанием количества академических часов, выделенных на контактную работу обучающихся с преподавателем (по видам учебных занятий) и на самостоятельную работу обучающихся**

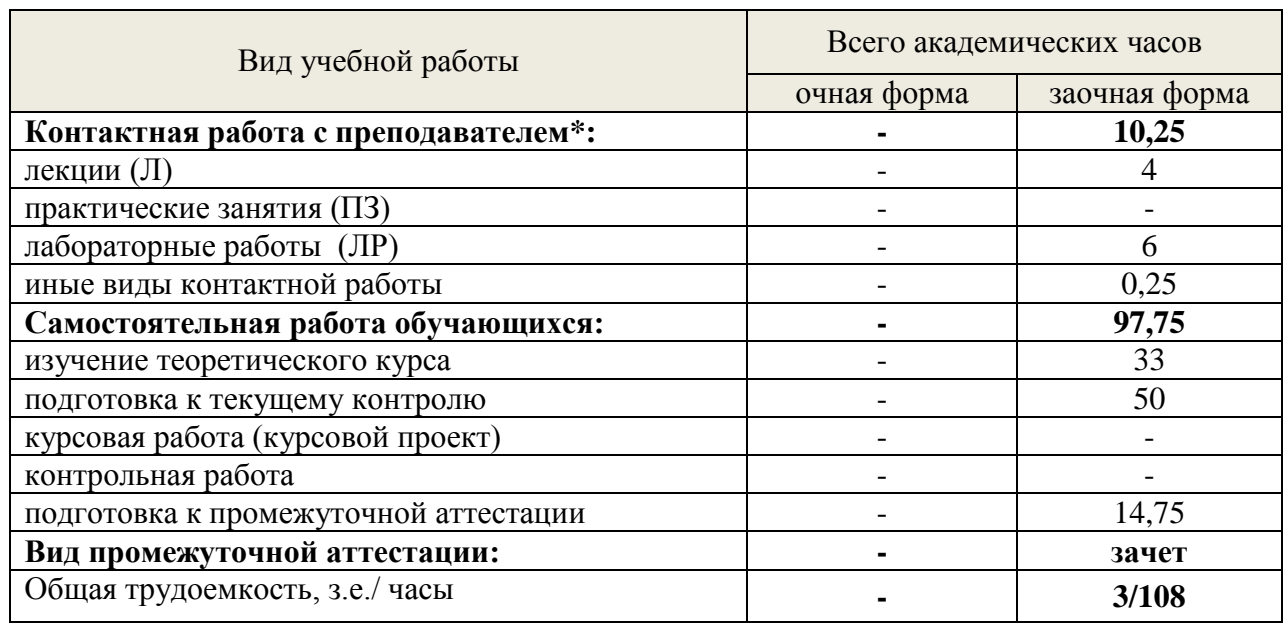

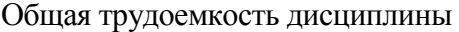

\*Контактная работа обучающихся с преподавателем, в том числе с применением дистанционных образовательных технологий, включает занятия лекционного типа, и (или) занятия семинарского типа, лабораторные занятия, и (или) групповые консультации, и (или) индивидуальную работу обучающегося с преподавателем, а также аттестационные испытания промежуточной аттестации. Контактная работа может включать иные виды учебной деятельности, предусматривающие групповую и индивидуальную работу обучающихся с преподавателем. Часы контактной работы определяются Положением об организации и проведении контактной работы при реализации образовательных программ высшего образования, утвержденным Ученым советом УГЛТУ от 25февраля 2020 года.*.*

#### <span id="page-5-2"></span><span id="page-5-1"></span>**5. Содержание дисциплины, структурированное по темам (разделам) с указанием отведенного на них количества академических часов 5.1. Трудоемкость разделов дисциплины**

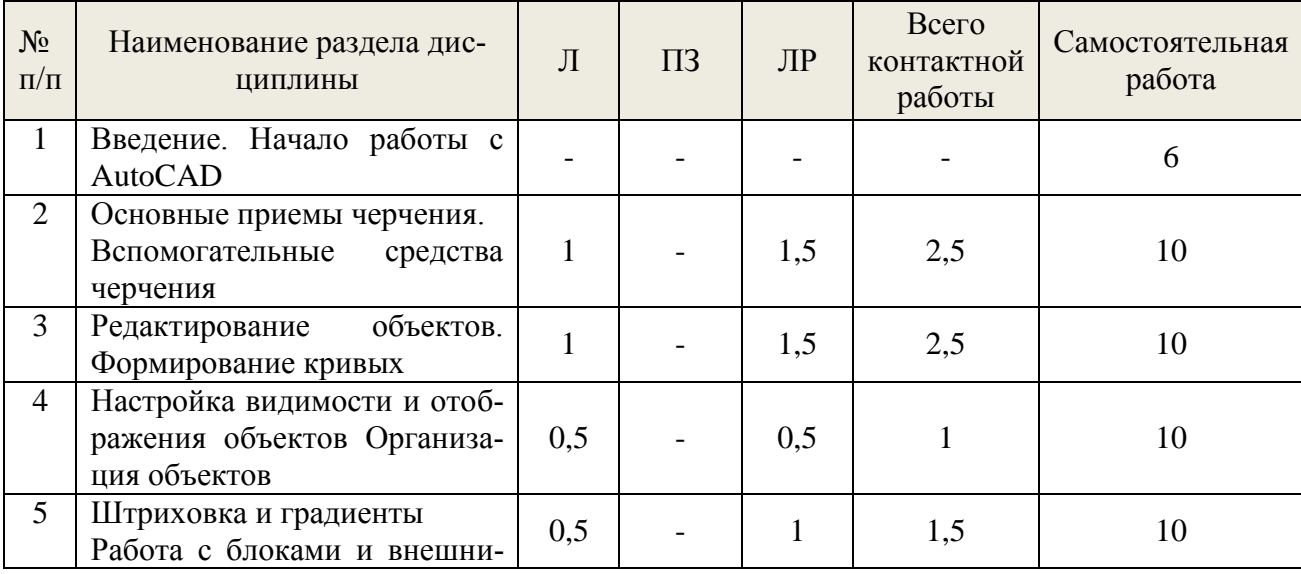

**заочная форма обучения**

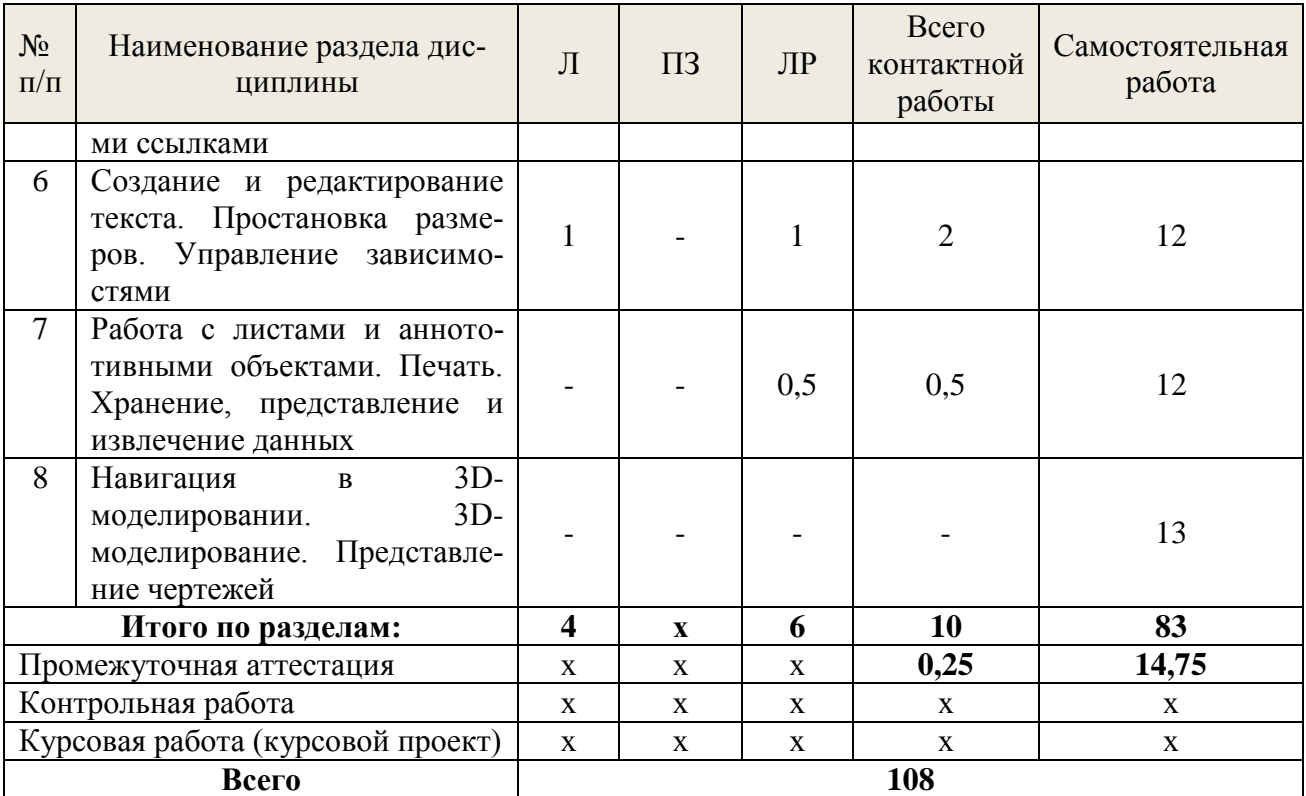

#### **5.2 Содержание занятий лекционного типа**

#### *Тема 1.* **Введение. Начало работы с AutoCAD**

<span id="page-6-0"></span>Цель и задачи дисциплины. Содержание и связь курса со смежными дисциплинами. Литература по курсу. История развития, современное состояние и перспективы развития графических систем.

Общие сведения об AutoCAD. Графический пользовательский интерфейс AutoCAD. Обзор рабочих пространств. Лента AutoCAD. Настройка единиц измерения

#### *Тема 2.* **Основные приемы черчения. Вспомогательные средства черчения**

Навигация в двумерных чертежах. Рисование линий и прямоугольников. Отмена, стирание и возврат. Использование систем координат (абсолютная, относительная, полярная). Рисование окружностей, дуг и многоугольников. Линии сопряжения и фаски.

Сетка и привязки. Режимы ОРТО и Полярное отслеживание. Полярная привязка. Привязка исполняемых объектов. Привязка От (From). Объектное отслеживание.

### *Тема 3.* **Редактирование объектов. Формирование кривых**

Создание наборов выделения. Перенос и копирование. Поворот и масштабирование. Массивы (прямоугольные, круговые). Обрезка и удлинение. Увеличение и растяжение. Смещение и зеркальное отражение. Маркеры редактирования.

Рисование и редактирование кривых полилиний. Рисование эллипсов. Рисование и редактирование сплайнов (работа с управляющими вершинами, работа с определяющими точками). Создание переходов между объектами и помощью сплайнов.

### *Тема 4.* **Настройка видимости и отображения объектов Организация объектов**

Изменение свойств объектов. Установка текущего слоя. Управление назначением объектов слоям. Настройка отображения слоев (переключение статуса слоев, изолирование слоев, сохранение конфигурации слоев). Назначение типов линий. Задание свойств объектам и слоям. Управление свойствами слоев.

Определение блоков. Вставка блоков. Редактирование блоков (редактирование геометрии определения блока, установка неявных свойств, встраивание блоков). Расчленение блоков. Переопределение блоков. Работа с группами.

#### *Тема 5.* **Штриховка и градиенты. Работа с блоками и внешними ссылками**

Определение зон штриховки (выбор контуром точек или объектов). Привязка штриховок к контурам. Штриховка с использованием шаблонов (определение свойств, разделение зон штриховки). Градиентная штриховка.

Работа с глобальными блоками (запись в файл локального блока, вставка чертежа как локального блока, переопределение локальных блоков как глобальных блоков). Поиск содержимого среди множества файлов чертежей. Сохранение данных в инструментальных палитрах. Ссылки на внешние чертежи и изображения.

### *Тема 6.* **Создание и редактирование текста. Простановка размеров. Управление зависимостями**

Создание текстовых стилей. Создание однострочного текста (подгонка, выравнивание, трансформирование и создание текста). Создание и форматирование абзацев командой МТЕКСТ. Редактирование текста (редактирование свойств и содержания, работа со столбцами).

Настройка размерных стилей. Добавление размеров (использование команд получения справочной информации, добавление размерных объектов, простановка и отображение мультивыносок). Редактирование размеров.

Работа с геометрическими зависимостями. Установка размерных зависимостей и создание пользовательских параметров. Одновременное наложение геометрических и размерных зависимостей на объекты. Настройка параметров объектов с зависимостями.

## *Тема 7.* **Работа с листами и аннототивными объектами. Печать. Хранение, представление и извлечение данных**

Создание аннотативных стилей и объектов (работа аннотативным текстом и размерами). Создание листов. Настройка плавающих видовых экранов. Переопределение свойств слоев в видовых экранах. Черчение на листах.

Настройка устройств вывода. Создание и применение таблиц стилей печати (настройка новых чертежей с таблицами именованных стилей печати, установка стилей печати для слоев или объектов). Печать в пространстве модели. Печать в пространстве листа. Экспорт в электронный формат.

Определение атрибутов и блоков. Вставка блоков с атрибутами. Создание таблиц и редактирование их стилей. Использование полей в ячейках таблицы. Редактирование табличных данных.

### *Тема 8.* **Навигация в 3D-моделировании. 3D-моделирование. Представление чертежей**

Использование визуальных стилей. Работа с видовыми экранами. Навигация с помощью видового куба. Орбитальное вращение в 3D. Использование камер. Навигация с помощью штурвалов. Сохранение видов.

Создание и редактирование поверхностей. Создание и редактирование твердотельных моделей. Сглаживание сетей.

Назначение материалов. Расположение и настройка источников света (создание искусственных источников света, симулирование естественного освещения). Настройка визуализации.

### **5.3 Темы и формы занятий семинарского типа**

<span id="page-7-0"></span>Учебным планом по дисциплине предусмотрены лабораторные занятия.

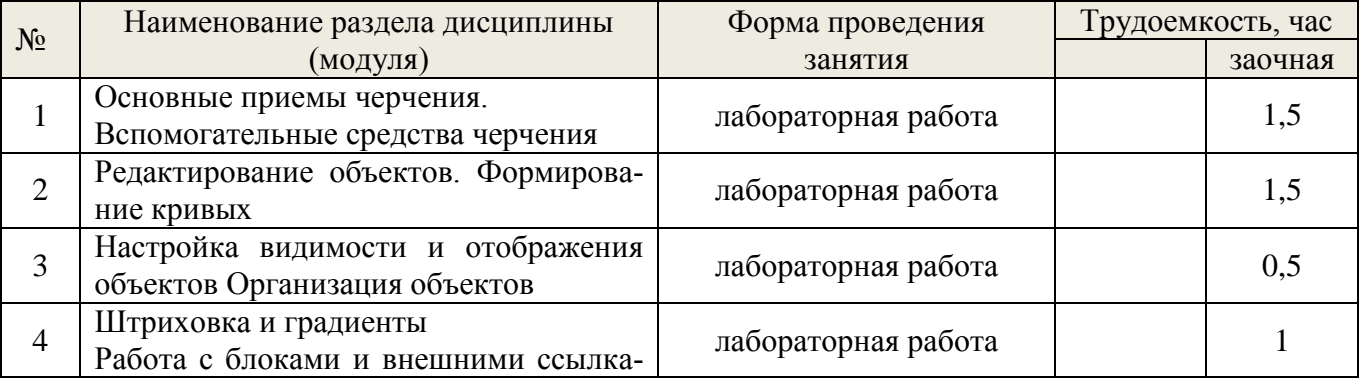

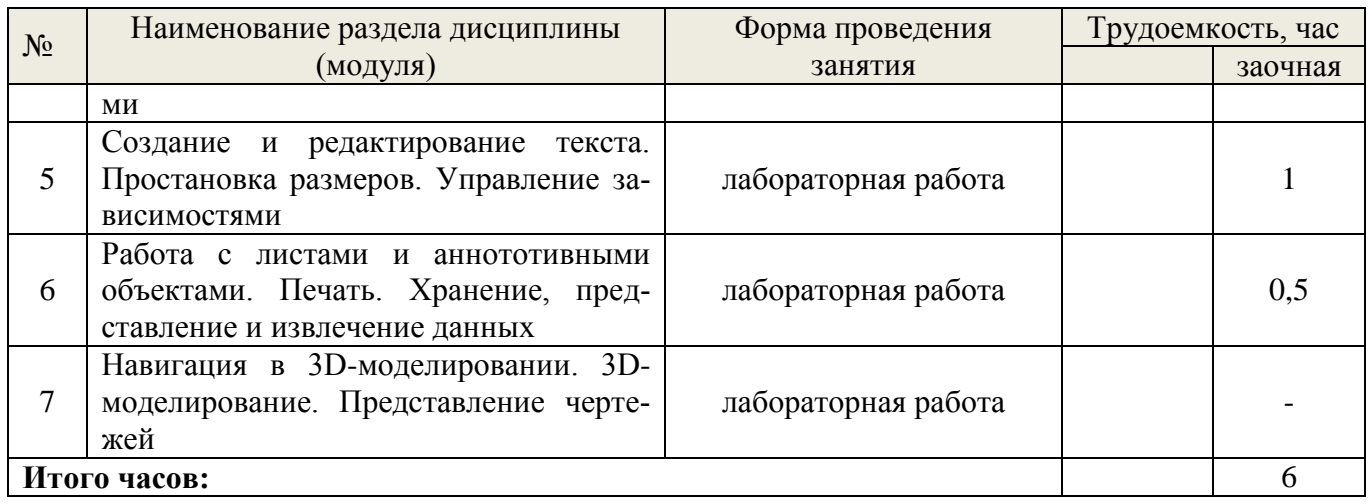

# **5.4 Детализация самостоятельной работы**

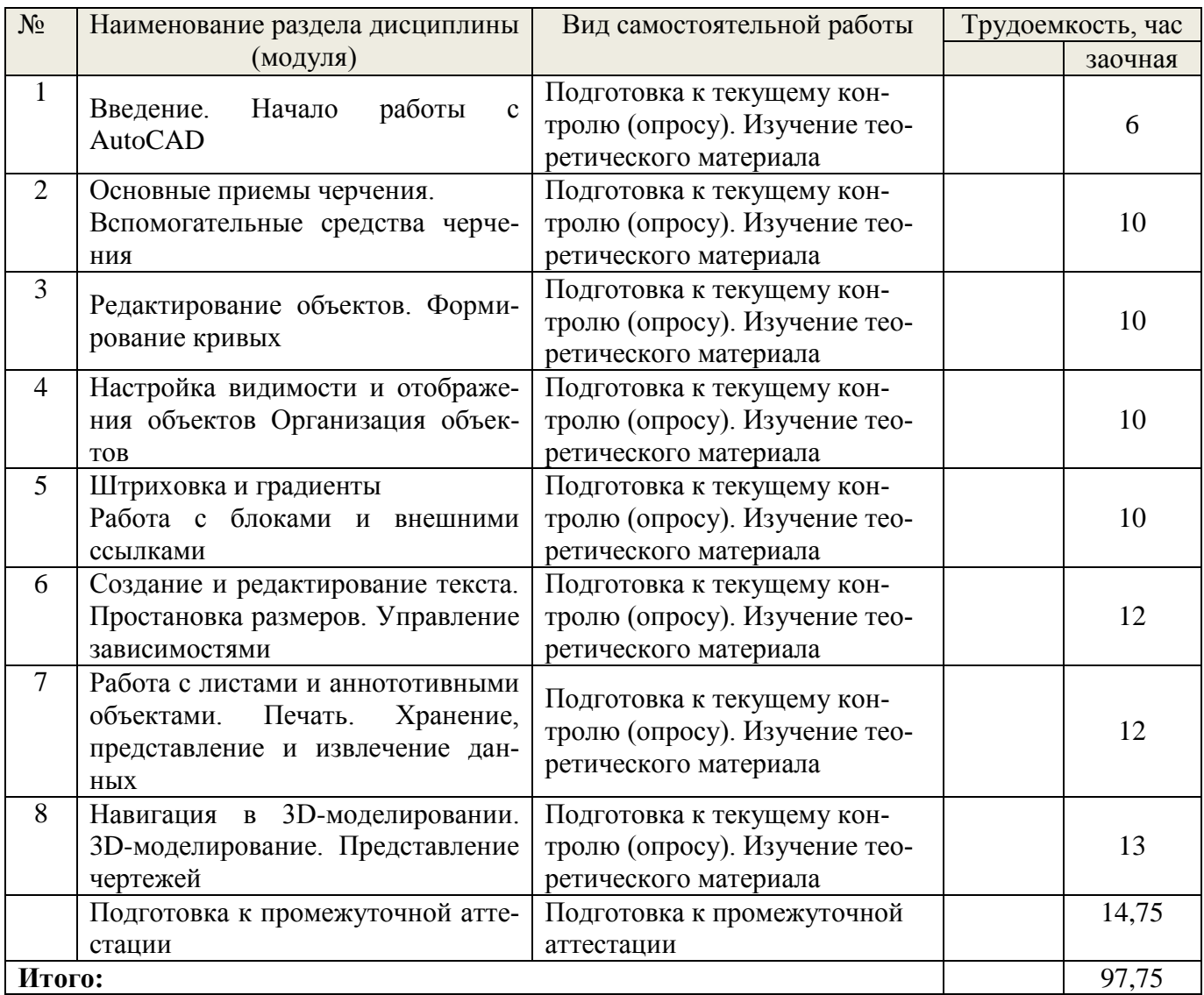

# **6. Перечень учебно-методического обеспечения по дисциплине Основная и дополнительная литература**

<span id="page-9-0"></span>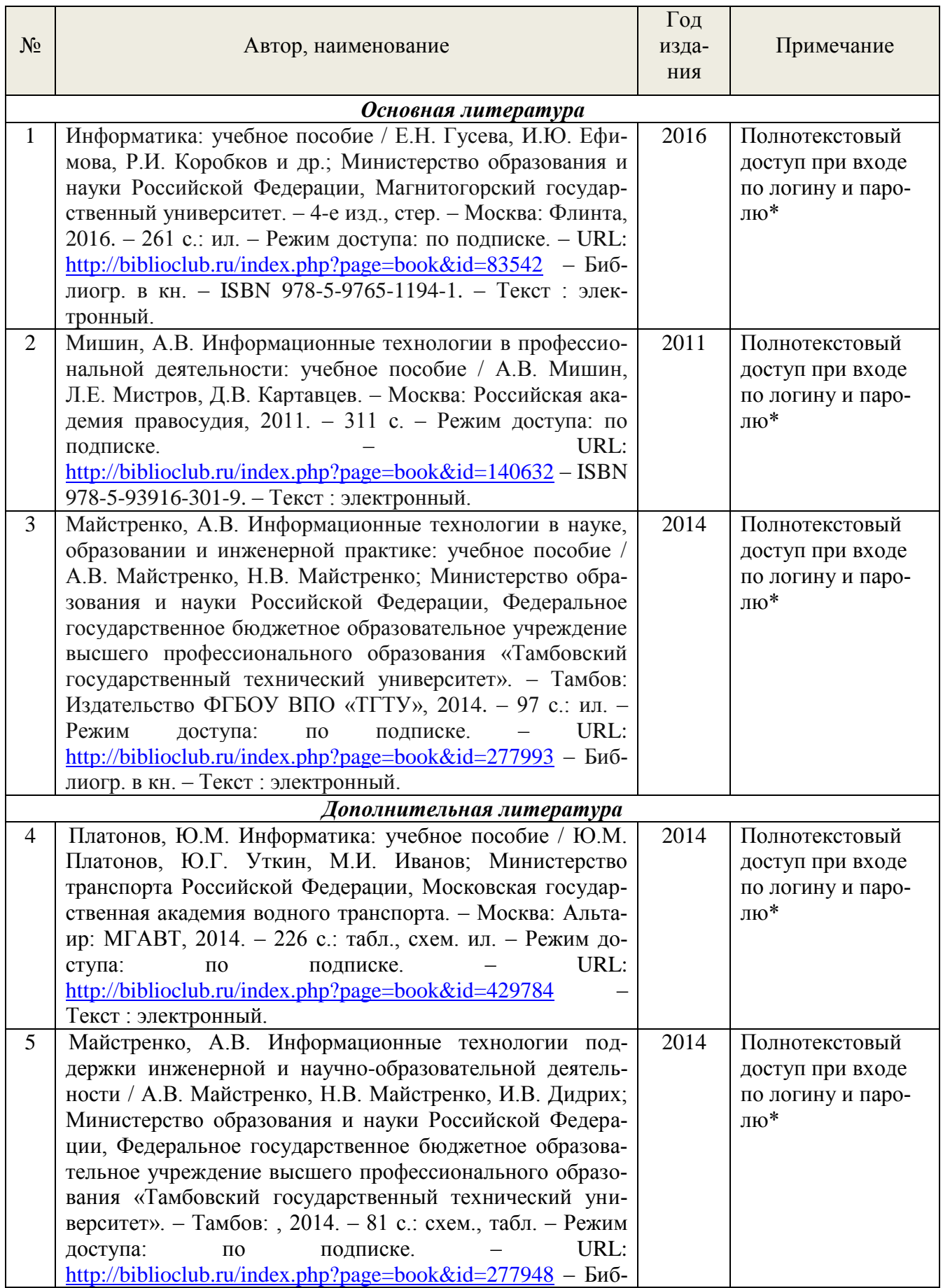

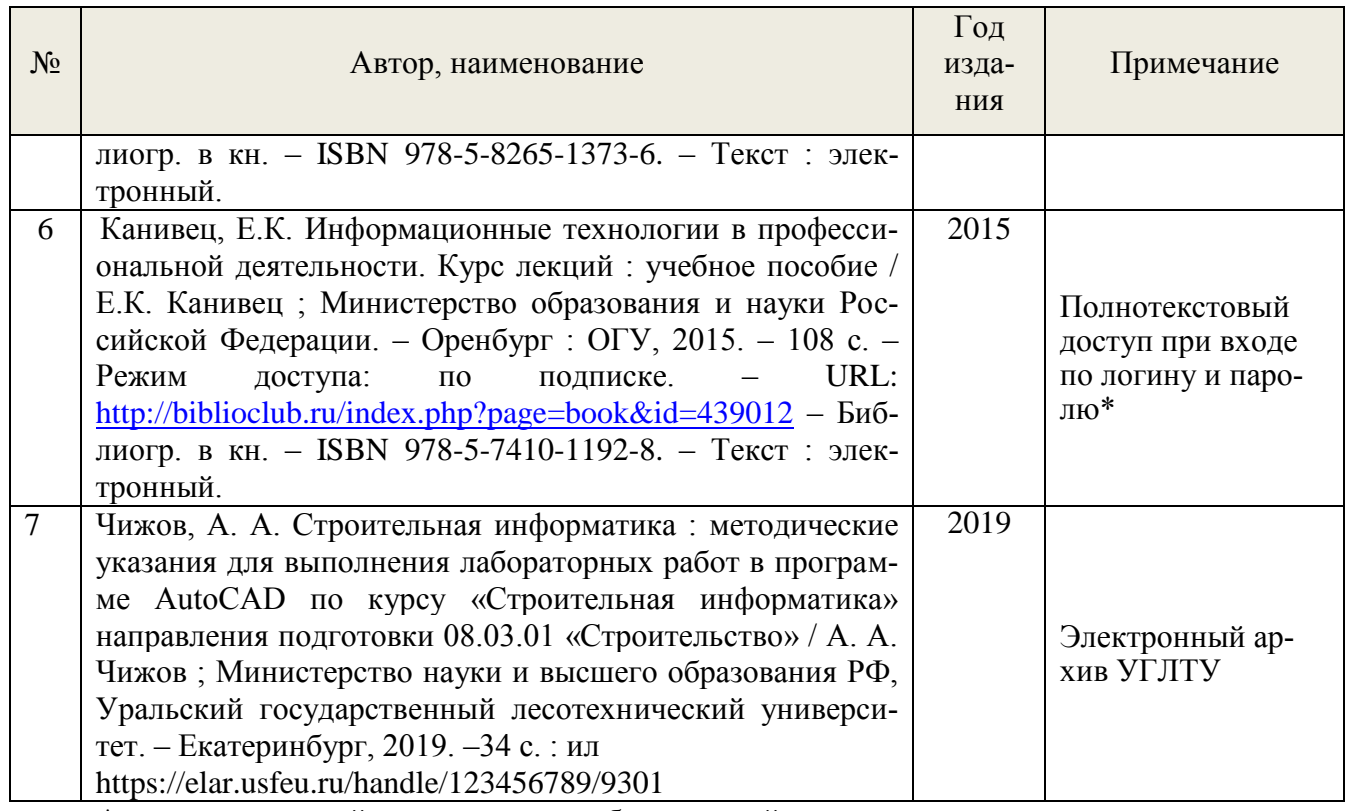

\*- прежде чем пройти по ссылке, необходимо войти в систему

Функционирование электронной информационно-образовательной среды обеспечивается соответствующими средствами информационно-коммуникационных технологий.

### **Электронные библиотечные системы**

Каждый обучающийся обеспечен доступом к электронной библиотечной системе УГЛТУ [\(http://lib.usfeu.ru/\)](http://lib.usfeu.ru/), ЭБС Издательства Лан[ьhttp://e.lanbook.com/,](http://e.lanbook.com/) ЭБС Университетская библиотека онлайн [http://biblioclub.ru/,](http://biblioclub.ru/) содержащих издания по основным изучаемым дисциплинам и сформированных по согласованию с правообладателями учебной и учебно-методической литературы.

### **Справочные и информационные системы***.*

- 1. Справочно-правовая система «Консультант Плюс». Режим доступа: для авториз. пользователей.
- 2. Информационно-правовой портал Гарант. Режим доступа: <http://www.garant.ru/>
- 3. База данных Scopus компании ElsevierB.V[.https://www.scopus.com/](https://www.scopus.com/)

### **Профессиональные базы данных***.*

1.Электронный фонд правовой и нормативно-технической документации «Техэксперт». Свободный доступ.<http://docs.cntd.ru/>

2. Реестр новых и наилучших технологий, материалов и технологических решений повторного применения. Свободный доступ.<https://rnnt.ru/technologies/>

### **Нормативно-правовые акты***.*

- <span id="page-10-0"></span>1. ГОСТ 2.102-68 ЕСКД. Виды и комплектность конструкторских документов.
- 2. ГОСТ 2.104-68 ЕСКД. Основные надписи.
- 3. ГОСТ 2.106-68 ЕСКД. Текстовые документы.
- 4. ГОСТ 2.109-73 ЕСКД. Основные требования к чертежам.
- 5. ГОСТ 2.113-75 КСКД. Групповые и базовые конструкторские документы.
- 6. ГОСТ 2.301-68, ГОСТ 2.303-68 ЕСКД. Форматы.
- 7. ГОСТ 2.302-68, ГОСТ 2.303-68 ЕСКД. Масштабы.
- 8. ГОСТ 2.303-68, ГОСТ 2.303-68 ЕСКД. Линии.
- 9. ГОСТ 2.304-81 ЕСКД. Шрифты чертежные.
- 10. ГОСТ 2.305-68 ЕСКД. Изображения-виды, разрезы, сечения.
- 11. ГОСТ 2.306-68 ЕСКД. Обозначения графических материалов и правила их нанесения на чертежах.
- 12. ГОСТ 2.307-68 ЕСКД. Нанесение размеров и предельных отклонений. Единая система допусков и посадок. Поля допусков и рекомендуемые посадки.
- 13. ГОСТ 2.308-79 ЕСКД. Указания на чертежах допусков форм и расположения поверхностей.
- 14. ГОСТ 2.310-68 ЕСКД. Нанесение на чертежах обозначений покрытий, термической и других видов обработки.
- 15. ГОСТ 2.311-68 ЕСКД. Изображение резьбы.
- 16. ГОСТ 2.314-68 ЕСКД. Указания на чертежах о маркировании и клеймении изделий.
- 17. ГОСТ 2.315-68 ЕСКД. Изображения упрощенные и условные крепежных деталей.
- 18. ГОСТ 2.316-68 ЕСКД. Правила нанесения на чертежах надписей, технических требований и таблиц.
- 19. ГОСТ 2.317-69 ЕСКД. Аксонометрические проекции.
- 20. ГОСТ 2.318-81 ЕСКД. Правила упрощенного нанесения размеров отверстий.
- 21. ГОСТ 2.412-81 ЕСКД. Правила выполнения чертежей и схем оптических изделий.
- 22. ГОСТ 2.413-72 ЕСКД. Правила выполнения конструкторской документации изделий, изготовляемых с применением электрического монтажа.
- 23. Р 50-77-88. Рекомендации. ЕСКД. Правила выполнения диаграмм.

### **7. Фонд оценочных средств для проведения промежуточной аттестации обучающихся по дисциплине**

### <span id="page-11-0"></span>*7.1. Перечень компетенций с указанием этапов их формирования в процессе освоения образовательной программы*

<span id="page-11-1"></span>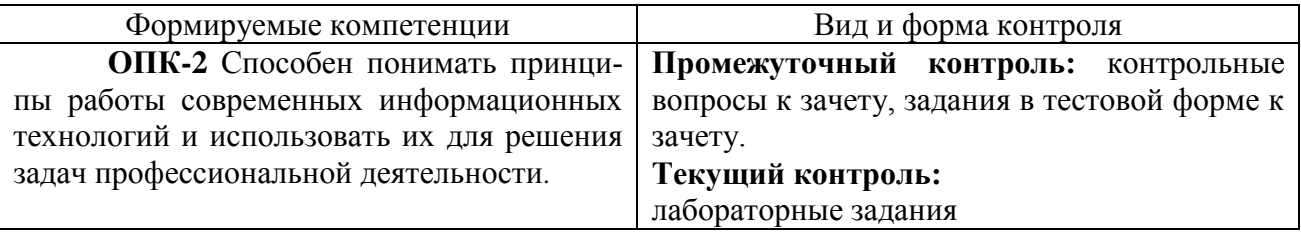

### *7.2. Описание показателей и критериев оценивания компетенций на различных этапах их формирования, описание шкал оценивания*

#### **Зачет может проводится либо в форме устного ответа, либо в тестовой форме.**

### **Критерии оценивания устного ответа на контрольные вопросы к зачету (промежуточный контроль формирования компетенций ОПК-2)**

*зачтено* - дан полный, развернутый ответ на поставленный вопрос, показана совокупность осознанных знаний об объекте, доказательно раскрыты основные положения темы; в ответе прослеживается четкая структура, логическая последовательность, отражающая сущность раскрываемых понятий, теорий, явлений. Знание об объекте демонстрируется на фоне понимания его в системе данной науки и междисциплинарных связей. Ответ изложен литературным языком в терминах науки, показана способность быстро реагировать на уточняющие вопросы;

*зачтено* - дан полный, развернутый ответ на поставленный вопрос, показано умение выделить существенные и несущественные признаки, причинно-следственные связи. Ответ четко структурирован, логичен, изложен в терминах науки. Однако допущены незначительные ошибки или недочеты, исправленные обучающимся с помощью «наводящих» вопросов;

*зачтено*- дан неполный ответ, логика и последовательность изложения имеют существенные нарушения. Допущены грубые ошибки при определении сущности раскрываемых понятий, теорий, явлений, вследствие непонимания обучающимся их существенных и несущественных признаков и связей. В ответе отсутствуют выводы. Умение раскрыть конкретные проявления обобщенных знаний не показано. Речевое оформление требует поправок, коррекции;

*не зачтено* - обучающийся демонстрирует незнание теоретических основ предмета, не умеет делать аргументированные выводы и приводить примеры, показывает слабое владение монологической речью, не владеет терминологией, проявляет отсутствие логичности и последовательности изложения, делает ошибки, которые не может исправить, даже при коррекции преподавателем, отказывается отвечать на занятии.

#### **Критерии оценивания выполнения заданий в тестовой форме к зачету с оценкой (промежуточный контроль формирования компетенций ОПК-2)**

По итогам выполнения тестовых заданий оценка производится по четырехбалльной шкале. При правильных ответах на:

86-100% заданий – оценка *«отлично»;*

71-85% заданий – оценка *«хорошо»;*

51-70% заданий – оценка *«удовлетворительно»;*

менее 51% - оценка *«неудовлетворительно».*

### **Критерии оценивания лабораторных заданий (текущий контроль формирования компетенций ОПК-2):**

*отлично:* выполнены все задания, обучающийся четко и без ошибок ответил на все контрольные вопросы.

*хорошо:* выполнены все задания, обучающийся без с небольшими ошибками ответил на все контрольные вопросы.

*удовлетворительно:* выполнены все задания с замечаниями, обучающийся ответил на все контрольные вопросы с замечаниями.

*неудовлетворительно:* обучающийся не выполнил или выполнил неправильно задания, ответил на контрольные вопросы с ошибками или не ответил на конкретные вопросы.

### <span id="page-12-0"></span>*7.3. Типовые контрольные задания или иные материалы, необходимые для оценки знаний, умений, навыков и (или) опыта деятельности, характеризующих этапы формирования компетенций в процессе освоения образовательной программы*

#### **Контрольные вопросы к зачету (промежуточный контроль)**

- 1. Знакомство с AUTOCAD. Рабочая среда.
	- 1.1. Типы графики
	- 1.2. Что такое прототип чертежа
	- 1.3. Применение границ чертежа
	- 1.4. Задание границ чертежа
	- 1.5. Типы геометрических объектов (привести примеры)
	- 1.6. Чем характеризуются сложные графические объекты

### 2. Работа с командами

- 2.1. Классификация команд с точки зрения выполняемых функций
- 2.2. Классификация команд с точки зрения диалога с пользователем (привести примеры)
- 2.3. Определение опции команды
- 2.4. Способы выбора опции команды
- 2.5. Определение стиля
- 2.6. Способы задания команд
- 2.7. Способы завершения команд
- 2.8. Отмена результата предыдущей команды
- 2.9. Отмена результата шага команды
- 2.10.Повтор последней (и не только) команды
- 3. Работа с видами
	- 3.1. Что такое вид
	- 3.2. Типы видовых экранов
	- 3.3. Создание видового экрана
	- 3.4. Команда работы с видами
- 4. Способы задания точек 2-х мерных. Способы обеспечения точности.
	- 4.1. Координаты для задания двухмерных точек (примеры в общем виде)
	- 4.2. Применение сетки
	- 4.3. Применение шаговой привязки
	- 4.4. При каких режимах рисования можно задавать точки по направлению
	- 4.5. При каких режимах рисования можно задавать точки курсором
	- 4.6. Режим полярного отслеживании
	- 4.7. Режим объектного отслеживании
	- 4.8. Какие настройки необходимы для режима объектного отслеживания
	- 4.9. Определение объектных привязок
	- 4.10.Способы работы с объектными привязками
	- 4.11.Объектные привязки (перечень)
	- 4.12.Как считается угол для полярных координат
- 5. Редактирование
	- 5.1. Способы выбора объектов
	- 5.2. Конец выбора объектов
	- 5.3. В чем разница при выборе объектов рамкой (окно) и секущей рамкой
	- 5.4. Способы работы с командами редактирования
	- 5.5. Определения рамки
	- 5.6. Определение секущей рамки
	- 5.7. Способы изменения свойств объектов
	- 5.8. Способы получения чертежа с различными свойствами
	- 5.9. Редактирование с помощью "ручек" (технология)
	- 5.10.Редактирование сложных графических объектов
- 6. Слои
	- 6.1. Определение слоя
	- 6.2. Применение слоев
	- 6.3. Свойства слоев
	- 6.4. Как сделать слой текущим
	- 6.5. Основные свойства геометрических объектов
	- 6.6. Из каких частей состоит панель свойств
	- 6.7. Как изменить принадлежность к слою
- 7. Команды
	- 7.1. Для каких команд необходимо настроить стиль
	- 7.2. Команды черчения (привести примеры)
	- 7.3. Значения опции "**расположения"** команды мультилинии
	- 7.4. Команда и опции для создания ПСК
	- 7.5. Команды редактирования (привести примеры)
	- 7.6. Команды удаления части геометрического объекта
- 8. Сборочный чертеж
	- 8.1. Определение блока
	- 8.2. Применение блоков
	- 8.3. Свойства блока
	- 8.4. Определение атрибутов блока
	- 8.5. Свойства атрибутов блока
	- 8.6. Требования к выбору базовой точки
	- 8.7. Как редактировать блок (технология)
- 9. 3-х мерная графика. Аппарат наблюдения
	- 9.1. Типы трехмерных моделей
	- 9.2. Способы задания 3-х мерных точек.
	- 9.3. Координаты для задания трехмерной точки (примеры в общем виде)
	- 9.4. Определение фильтра
	- 9.5. Перечислить все фильтры
	- 9.6. Примеры применения фильтров
	- 9.7. Команды 3-х мерного редактирования
	- 9.8. Установка вида (изменение точки зрения)
- 10. 3-х мерная графика. Поверхностные модели
	- 10.1.Свойства поверхностных моделей
	- 10.2.Способы создания поверхностных моделей
	- 10.3.Требования к заготовкам для формирования поверхности Кунса
	- 10.4.Требования к заготовкам для формирования поверхности соединения
	- 10.5.Особенности формирования поверхностных примитивов
- 11. 3-х мерная графика. Твердотельные модели
	- 11.1.Свойства твердотельных моделей
	- 11.2.Способы создания твердотельной модели
	- 11.3.Требования к заготовке для вращения (выдавливания) (твердотельное моделирование)
	- 11.4.Особенности формирования твердотельных примитивов
	- 11.5.Перечень визуальных стилей
	- 11.6.Перечень логических операций

11.7.Разрез

- 12. Пространство листа
	- 12.1.Свойства и назначение пространства листа
	- 12.2.Последовательность действий при формировании 2D чертежа в пространстве листа
	- 12.3.Что делает команда т-профиль
	- 12.4.Что делают команды т-вид и т-рисование
	- 12.5.Как получить ортогональные виды и разрезы в пространстве листа
	- 12.6.Последовательность действий при формировании 3D чертежа в пространстве листа

#### **Задания в тестовой форме к зачету (промежуточный контроль)**

1. Какой функциональной клавишей включается привязка перемещения курсора к фиксированным положениям в пространстве (режим Шаг)

-F9

-F8

-F7

-F6

-F4

2. Какой функциональной клавишей включается Отображение на экране сетки в виде точек -F7

-F9

-F5

- -F3
- -F1

3. В процессе построения линии, курсор может перемещаться либо по вертикальному, либо по горизонтальному направлению называется...

-Режим ортогонального черчения

-Режим горизонтального черчения

-Режим вертикального черчения

4. Какой функциональной клавишей включается режим ортогонального черчения

-F8

-F6 -F5

-F3

-F9

5. Какая команда строит серию примитивов из указанной точки, причем последующие примитивы начинаются из конца предыдущих?

-отрезок

-прямая

-мультилиния

-полилиния

6. Какая команда строит линию бесконечную по обоим направлениям? -отрезок -прямая -мультилиния -полилиния

7. Набор параллельных прямых (две и более), которые строится по задан-ному маршруту (осевой линии) это...

-отрезок -прямая -мультилиния -полилиния

8. Объект, обладающий переменной толщиной, набор вершин, соединен-ных между собой линейными (или дуговыми) сегментами переменной толщины это...

-отрезок -прямая -мультилиния -полилиния

9. Сглаженная кривая, проходящая через несколько заданных точек это...

-отрезок

-прямая

-мультилиния

-полилния

-сплайн

10. Какой объект не имеет физических размеров? -точка -окружность -линия

#### **Задания для лабораторных занятий (текущий контроль)**

Тема 1. Подготовка рабочей среды и создание чертежа-прототипа

Создание шаблонов форматов А3 и А1. Настройка единиц измерения, границ выбранных форматов, режимов черчения. Создание слоев.

Тема 2. Инструменты черчения

Проработка команд вычерчивания графических примитивов: линий, окружностей, дуг, сплайна и др.

#### **Черчение курсором. Разовые объектные привязки.**

#### **Особенности задания:**

- 1. Черчение осуществляется курсором по направлению, а также с использованием *разовых* объектных привязок.
- 2. Черчение командами **ОТРЕЗОК**, **ДУГА**, **КРУГ.**

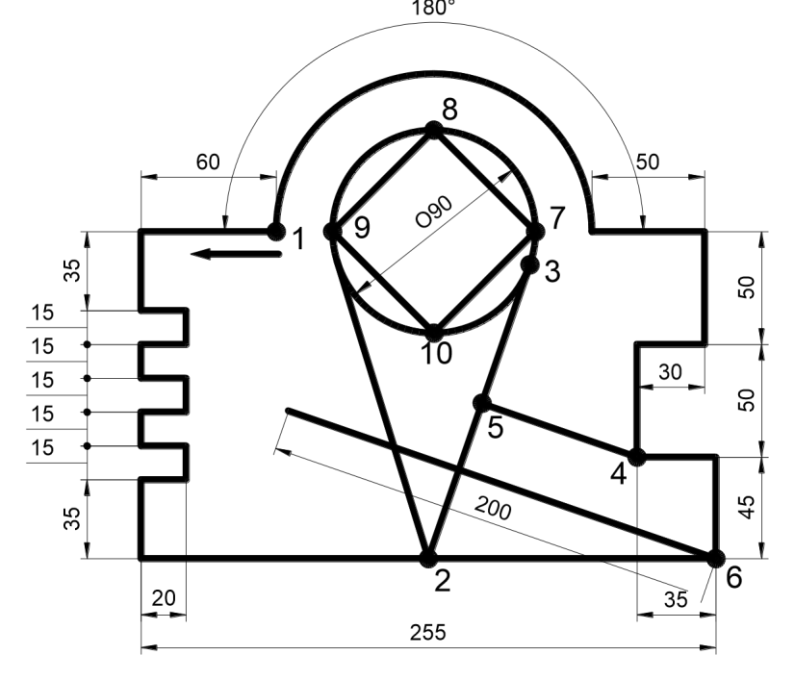

Черчение координатным способом **Рекомендуемый алгоритм.**

- 1. Создание рабочей среды
- Назначить границы чертежа с координатами левого нижнего угла 0,0 и правого верхнего угла 420,297 (**м. Формат / Лимиты чертежа**).
- Показать все поле чертежа (**м. Вид / Зумирование / все**).
- Включить отображение сетки (F7).
- Включить режим Орто (F8).
- 2. Создание модели
- Построить контур из отрезков, начиная с точки 1 в направлении, указанном стрелкой, до дуги.
- Построить дугу командой дуга (начало, конец, угол), задав ее начальную и конечную точки объектной привязкой **Конточка**, а угловое содержание – числом.
- Построить окружность командой **круг**, задав ее центр объектной привязкой как центр дуги.
- Из точки 2 (середина отрезка) построить две касательные линии к окружности.
- Соединить четыре квадрантные точки окружности (7-8-9-10-7).
- Опустить из точки 4 перпендикуляр на отрезок 2-3.
- Из точки 6 провести отрезок, параллельный отрезку 4-5, длиной 200.

Тема 3. Инструменты редактирования

Редактирование плоских объектов с помощью команд копировать, зеркало, подобие, перенести, повернуть. Изменение масштабов изображения объектов на чертеже. Размножение объектов командой «Массив». Выполнение фасок и сопряжений. Удлинение и обрезание объектов.

Тема 4. Надписи на чертежах. Штриховка

Создание текстовых стилей и заполнение основной надписи в шаблонах. Создание стилей штриховки. Штриховка плоских замкнутых контуров.

Тема 5. Нанесение размеров

Простановка размеров плоского контура. Особенности нанесения размеров при совмещении вида с разрезом. Расчленение размерного блока. Редактирование размеров.

Тема 6. Введение в трехмерное моделирование

Настройка изометрической плоскости. Выбор пользовательской системы координат. Инструменты построения 3D объектов. Редактирование 3D объектов. Дополнительные инструменты редактирования и атрибуты.

Тема 7. Создание поверхностей

Инструменты построения 3D объектов. Редактирование 3D объектов. Выравнивание трехмерных объектов.

Тема 8. Твердотельное моделирование

Построение тела выдавливанием плоского контура по индивидуальному заданию. Рассечение тела заданными плоскостями. Расчленение твердых тел.

<span id="page-17-0"></span>

| Уровень сфор-<br>мированных<br>компетенций | Оценка  | л. Соотостстоие иншло оценок и уровней сформированном компениции<br>Пояснения                                                                                                    |
|--------------------------------------------|---------|----------------------------------------------------------------------------------------------------|
| Высокий                                    | зачтено | Теоретическое содержание курса освоено полностью,<br>все предусмотренные программой обучения учебные зада-<br>ния выполнены.<br>Обучающийся демонстрирует способность вести об-<br>работку, анализ и представление информации в профессио-<br>нальной деятельности с использованием информационных и<br>компьютерных технологий                                             |
| Базовый                                    | зачтено | Теоретическое содержание курса освоено полностью,<br>все предусмотренные программой обучения учебные зада-<br>ния выполнены с незначительными замечаниями.<br>Обучающийся способен вести обработку, анализ и<br>представление информации в профессиональной деятельно-<br>сти с использованием информационных и компьютерных<br>технологий                                  |
| Пороговый                                  | зачтено | Теоретическое содержание курса освоено частично,<br>большинство предусмотренных программой обучения учеб-<br>ных заданий выполнено, в них имеются ошибки.<br>Обучающийся может под руководством может вести<br>обработку, анализ и представление информации в професси-<br>ональной деятельности с использованием информационных<br>и компьютерных технологий               |
| Низкий                                     | зачтено | Теоретическое содержание курса не освоено, боль-<br>шинство предусмотренных программой обучения учебных<br>заданий либо не выполнены, либо содержат грубые ошибки;<br>дополнительная самостоятельная работа над материалом не<br>привела к какому-либо значительному повышению качества<br>выполнения учебных заданий.<br>Обучающийся не способен вести обработку, анализ и |

*7.4. Соответствие шкалы оценок и уровней сформированных компетенций*

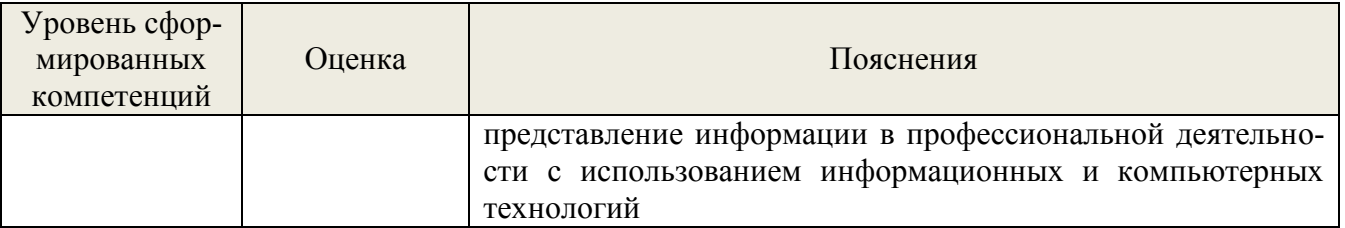

#### <span id="page-18-0"></span>**8. Методические указания для самостоятельной работы обучающихся**

Самостоятельная работа – планируемая учебная, учебно-исследовательская, научноисследовательская работа студентов, выполняемая во внеаудиторное (аудиторное) время по заданию и при методическом руководстве преподавателя, но без его непосредственного участия (при частичном непосредственном участии преподавателя, оставляющем ведущую роль в контроле за работой студентов).

Самостоятельная работа студентов в вузе является важным видом их учебной и научной деятельности. Самостоятельная работа играет значительную роль в рейтинговой технологии обучения. Поэтому самостоятельная работа должна стать эффективной и целенаправленной работой студентов.

*Формы самостоятельной работы* обучающихся разнообразны. Они включают в себя:

изучение и систематизацию официальных государственных документов: законов, постановлений, указов, нормативно-инструкционных и справочных материалов с использованием информационно-поисковых систем «Консультант Плюс», «Гарант», глобальной сети «Интернет»;

изучение учебной, научной и методической литературы, материалов периодических изданий с привлечением электронных средств официальной, статистической, периодической и научной информации;

- создание презентаций, докладов по выполняемому проекту;
- − участие в работе конференций, комплексных научных исследованиях;
- написание научных статей.

В процессе изучения дисциплины «Информационные технологии в дорожной отрасли» обучающимися специальности 08.05.02 *основными видами самостоятельной работы* являются:

 Подготовка к текущему контроль (опросу) по теме учебной дисциплины в соответствии с учебно-тематическим планом;

Подготовка к промежуточной аттестации.

*Подготовка к текущему контроль (опросу) по теме учебной дисциплины в соответствии с учебно-тематическим планом* предполагает подбор необходимого материала и его анализ, определение его актуальности и достаточности. Изложение материала должно быть связным, последовательным, доказательным.

### *Подготовка к промежуточной аттестации*

Самостоятельное выполнение *тестовых заданий* по всем разделам дисциплины сформированы в фонде оценочных средств (ФОС)

Данные тесты могут использоваться:

обучающимися при подготовке к зачету в форме самопроверки знаний;

 преподавателями для проверки знаний в качестве формы промежуточного контроля на практических занятиях;

для проверки остаточных знаний обучающихся, изучивших данный курс.

Тестовые задания рассчитаны на самостоятельную работу без использования вспомогательных материалов. То есть при их выполнении не следует пользоваться учебной и другими видами литературы.

Для выполнения тестового задания, прежде всего, следует внимательно прочитать поставленный вопрос. После ознакомления с вопросом следует приступать к прочтению предлагаемых вариантов ответа. Необходимо прочитать все варианты и в качестве ответа следует выбрать индекс (цифровое обозначение), соответствующий правильному ответу.

На выполнение теста отводится ограниченное время. Оно может варьироваться в зависимости от уровня тестируемых, сложности и объема теста. Как правило, время выполнения тестового задания определяется из расчета 45-60 секунд на один вопрос.

Содержание тестов по дисциплине ориентировано на подготовку обучающихся по основным вопросам курса. Уровень выполнения теста позволяет преподавателям судить о ходе самостоятельной работы обучающихся в межсессионный период и остепени их подготовки к зачету с оценкой.

### **9. Перечень информационных технологий, используемых при осуществлении образовательного процесса по дисциплине**

<span id="page-19-0"></span>Для успешного овладения дисциплиной используются следующие информационные технологии обучения:

− Учебная версия программного продукта AutoCAD.

В процессе изучения дисциплины учебными целями являются первичное восприятие учебной информации о теоретических основах и принципах работы с документами, ее усвоение, запоминание, а также структурирование полученных знаний и развитие интеллектуальных умений, ориентированных на способы деятельности репродуктивного характера. Посредством использования этих интеллектуальных умений достигаются узнавание ранее усвоенного материала в новых ситуациях, применение абстрактного знания в конкретных ситуациях.

Для достижения этих целей используются в основном традиционные информативноразвивающие технологии обучения с учетом различного сочетания пассивных форм (лекция, практическое занятие, консультация, самостоятельная работа) и репродуктивных методов обучения (повествовательное изложение учебной информации, объяснительно-иллюстративное изложение) и лабораторно-практических методов обучения (выполнение расчетно-графических работ).

Университет обеспечен необходимым комплектом лицензионного программного обеспечения:

- − Windows 7, License 49013351 УГЛТУ Russia 2011-09-06, OPEN 68975925ZZE1309;
- − Office Professional Plus 2010, License 49013351 УГЛТУ Russia 2011-09-06, OPEN 68975925ZZE1309;
- − Kaspersky Endpoint Security для бизнеса- Стандартный Russian Edition. 250-499 Node 2 year Educational Renewal License. Лицензионный сертификат: № лицензии 1B08-201001-083025- 257-1457. PN: KL4863RATFQ;
- − Справочно-правовая система «Система ГАРАНТ». Свободный доступ;
- − Справочная Правовая Система КонсультантПлюс Договор сопровождения экземпляров систем КонсультантПлюс № 27/12-6-бн/0373/19-223-03 от 16.12.2019 года;
- − «Антиплагиат. ВУЗ» Договор № 2277/0091/20-223-06 от 17.03.2020 года;
- <span id="page-19-1"></span>Учебная версия программного продукта AutoCAD S/N: 900-35294819 студенческая версия

### **10. Описание материально-технической базы, необходимой для осуществления образовательного процесса по дисциплине**

Реализация учебного процесса осуществляется в специальных учебных аудиториях университета для проведения занятий лекционного типа, занятий семинарского типа, групповых и индивидуальных консультаций, текущего контроля и промежуточной аттестации. Все аудитории укомплектованы специализированной мебелью и техническими средствами обучения, служащими для представления учебной информации большой аудитории. При необходимости обучающимся предлагаются наборы демонстрационного оборудования и учебно-наглядных пособий, обеспечивающие тематические иллюстрации.

Самостоятельная работа обучающихся выполняется в специализированной аудитории, которая оборудована учебной мебелью, компьютерной техникой с возможностью подключения к сети "Интернет" и обеспечением доступа в электронную информационно-образовательную среду УГЛТУ.

Есть помещение для хранения и профилактического обслуживания учебного оборудования.

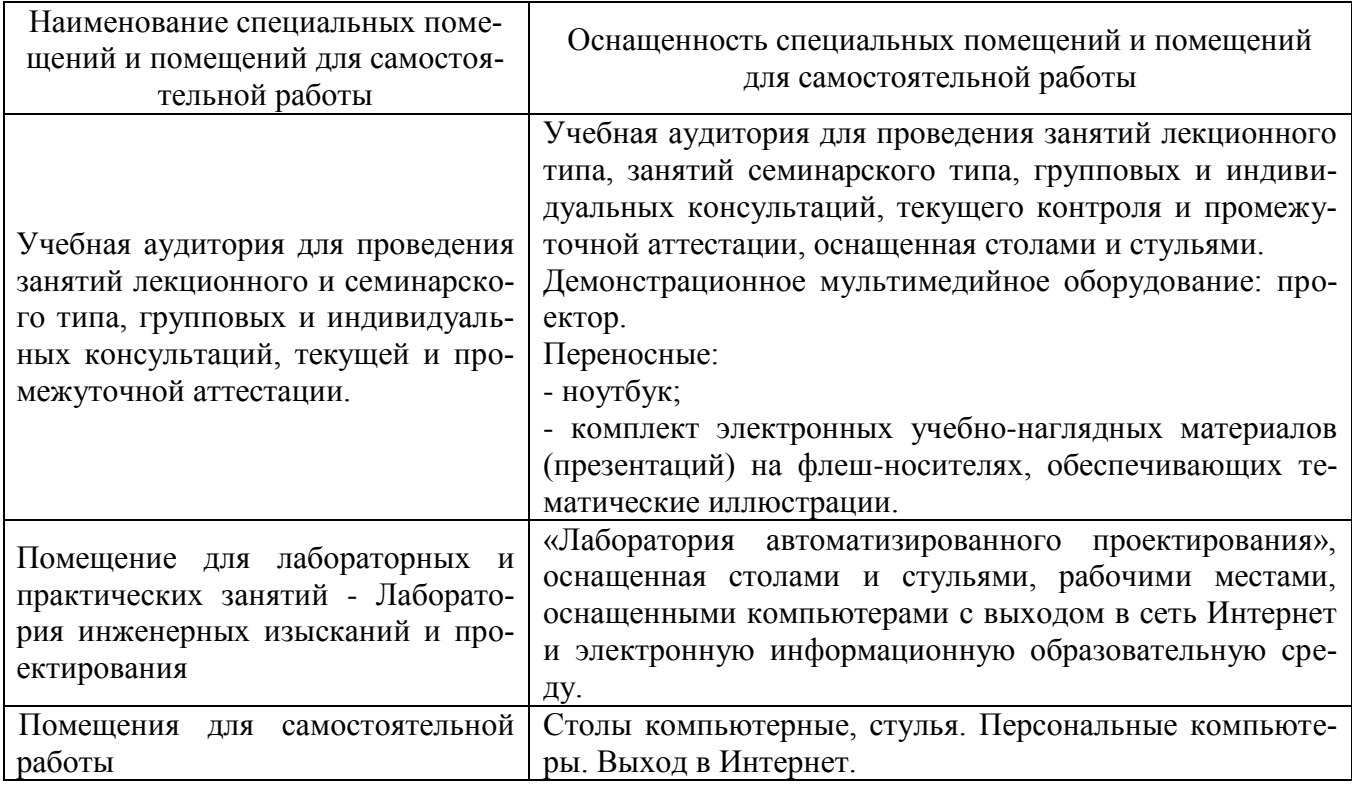

## **Требования к аудиториям**